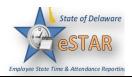

## **DHSS Job Aid: How to Enter Comp Time as the Auditor**

1. Once comp time has been approved and the auditor is notified, the auditor must add CTE10 or CTE15 on the timesheet within that pay period. Log into eSTAR on your dashboard select **Time Entry → Edit Employee Time.** 

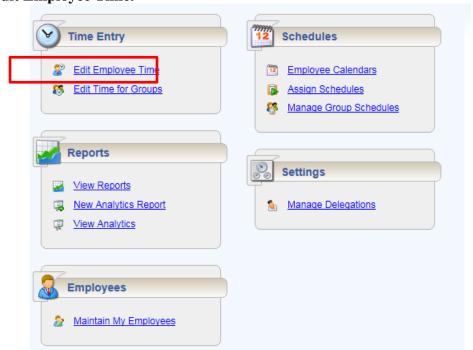

2. Select an assignment group if you have been delegated more than one group of employees or use the find to locate the employee.

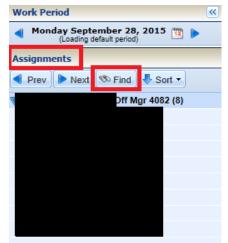

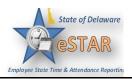

- 3. Once on the timesheet the auditor will have to add a row with the proper Comp Time Pay Code.
  - For FLSA and Non-FLSA\_OT\_PPM employees, select the **Plus** button on the last day the employee was at work in the week in which the employee earned the comp time.
    - For any hours under 40 in the week the comp time is entered at straight time which is **CTE10 Comp Time Earned 1.0.**
    - For any hours over 40 in the week the comp time is entered at time and a half CTE15
      Comp Time Earned 1.5.
    - o Employee's can only earn Comp Time for the amout of hours they were in the office each day. (SLT, ALT, FH, etc hours do not count as hours in the office).

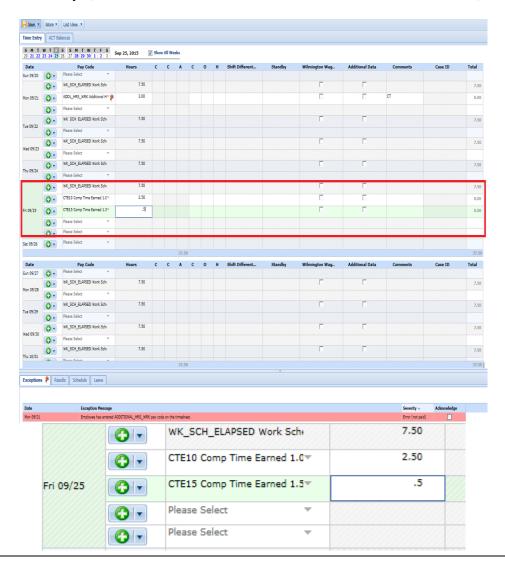

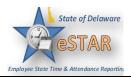

- For a Non FLSA employee, select the **Plus** butto n the last day the employee was at work at the end of the pay period in which the employee earned the comp time. For the pay code use **CTE10 Comp Time Earned 1.0.** 
  - o Employee's can only earn Comp Time for the amout of hours they were in the office each day. (SLT, ALT, FH, etc hours do not count as hours in the office).

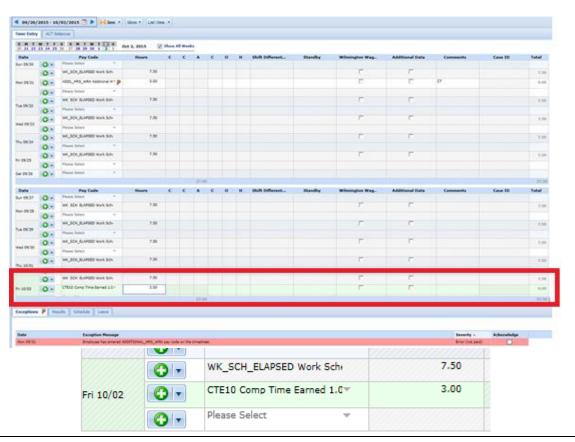

4. After the information is added click **Save**.

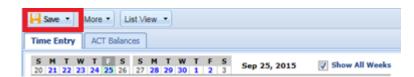

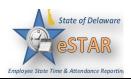

5. Once saved, the information will show as a red level exception. The **Acknowledge Check Box** needs to be checked and saved by the manager.

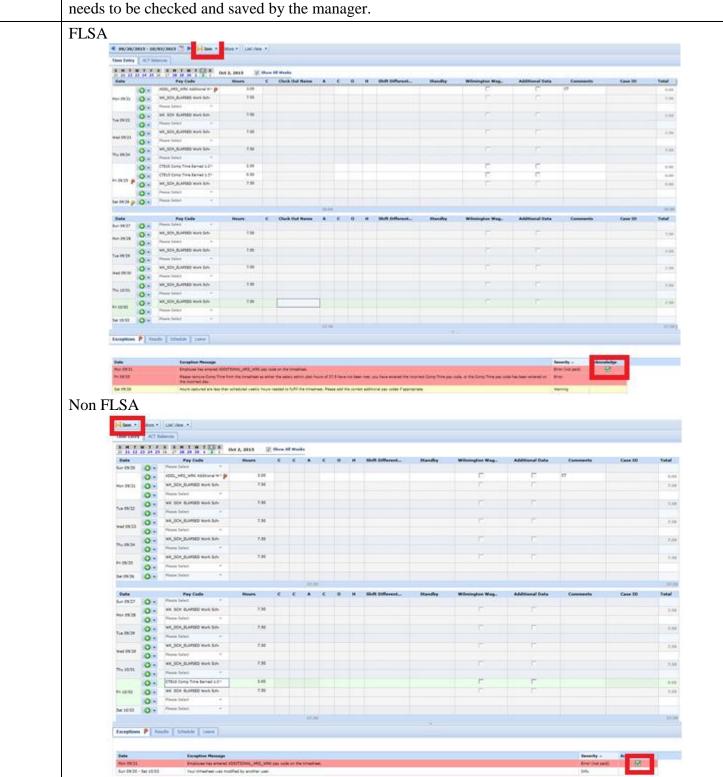

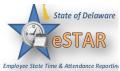

6. Once acknowledged another exception will come up for a FLSA employee. This will need to be acknowledged and saved. Your timesheet was modified by another user 7. Once everything has been accepted, the leave tab is where the comp time earned during that pay period is reflected. FLSA Exceptions P Results Schedule Leave Annual Leave Annual Leave Hours Carryover Initial Balance Sun 09/20 57.00 Initial Balance Sun 09/20 0.00 Earned 9.50 Earned 0.00 Used 0.00 Ending Balance Sat 10/03 66.50 Ending Balance Sat 10/03 0.00 Show Details >> Comp Time Hours Floating Holiday Initial Balance Sun 09/20 3.25 Initial Balance Sun 09/20 0.00 Earned 3.25 Farned 0.00 Used 0.00 Ending Balance Sat 10/03 6.50 Used 0.00 Ending Balance Sat 10/03 0.00 Show Details >> Military Taken Sick Leave Initial Balance Sun 09/20 0.00 Initial Balance Sun 09/20 57.00 Earned 0.00 Earned 9.50 0.00 Used 0.00 Ending Balance Sat 10/03 0.00 Ending Balance Sat 10/03 66.50 No Details Show Details >> Non FLSA Exceptions P Results Schedule Leave Annual Leave Annual Leave Carryover Hours Hours Initial Balance Sun 09/20 334.25 Initial Balance Sun 09/20 0.00 Earned Earned 13.25 0.00 0.00 Used 0.00 Ending Balance Sat 10/03 Ending Balance Sat 10/03 347.50 0.00 No Details Show Details >> Comp Time Floating Holiday Hours Initial Balance Sun 09/20 0.00 Initial Balance Sun 09/20 3.00 Earned 3.00 Earned 0.00 0.00 Used 0.00 Ending Balance Sat 10/03 Ending Balance Sat 10/03 6.00 0.00 Show Details >> No Details Military Taken

0.00

0.00

No Details

Initial Balance Sun 09/20 1,487.75

Earned 9.50

Ending Balance Sat 10/03 1,497.25

Show Details >>

0.00

Used

Initial Balance Sun 09/20 0.00

Ending Balance Sat 10/03 0.00

Earned

Used